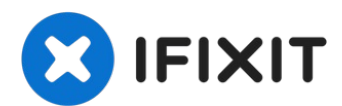

# **Gateway MS2370 Screen Replacement**

This guide shows the user how to properly...

Written By: Mathieu Bolduc-Clayton

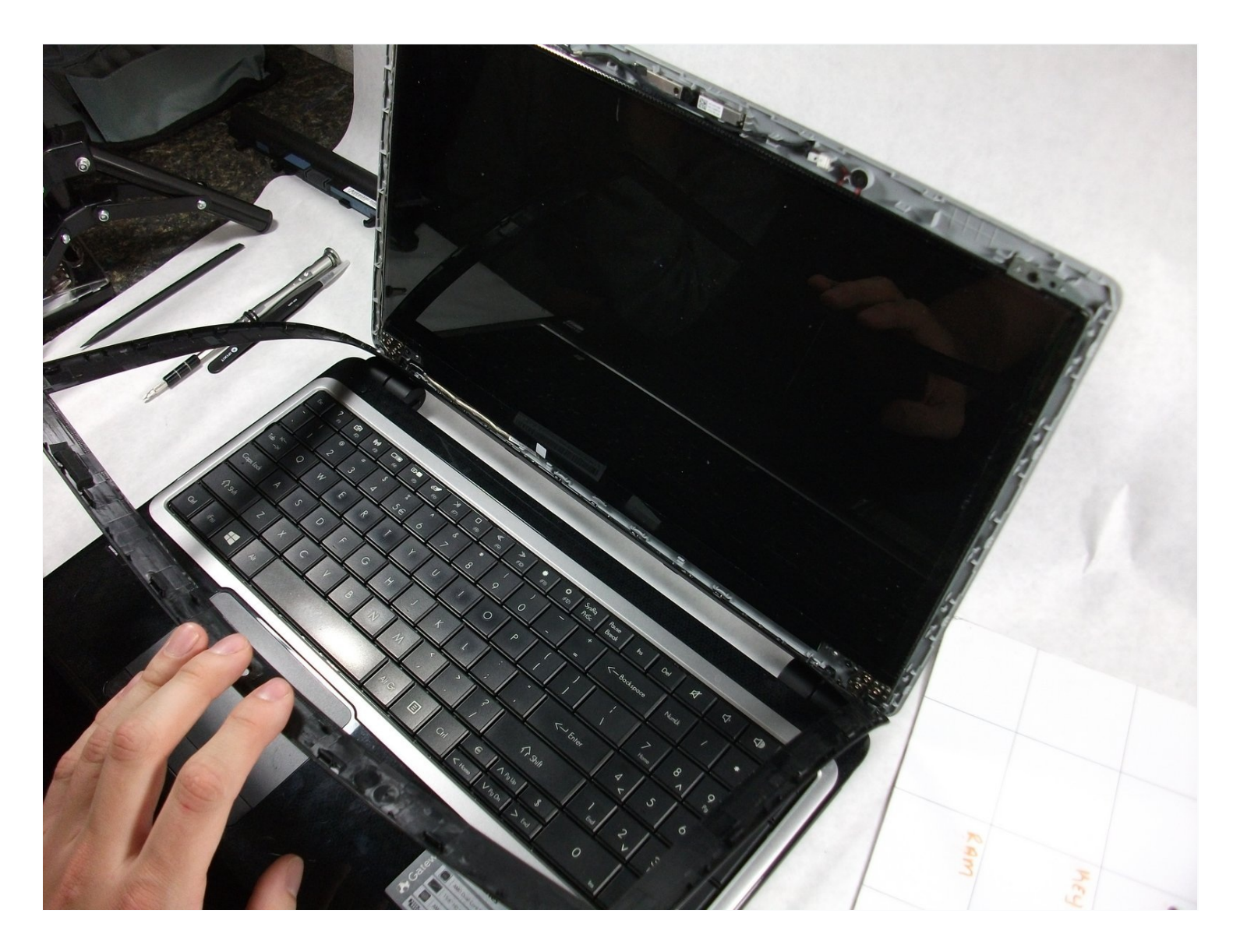

#### **INTRODUCTION**

This guide shows the user how to properly remove the screen from the Gateway MS2370 Laptop.

#### **TOOLS:**

[Spudger](https://www.ifixit.com/products/spudger) (1) 64 Bit [Driver](https://www.ifixit.com/products/mako-driver-kit-64-precision-bits) Kit (1)

### **Step 1 — Battery**

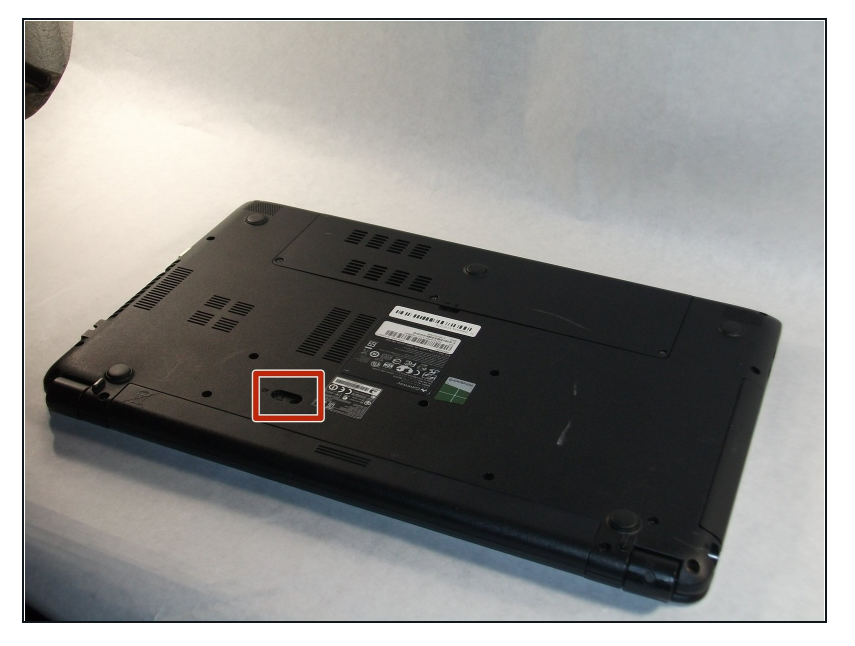

Make sure the laptop is turned  $\bullet$ off and flipped over so that the bottom is facing up. Then, locate the battery clip as shown.

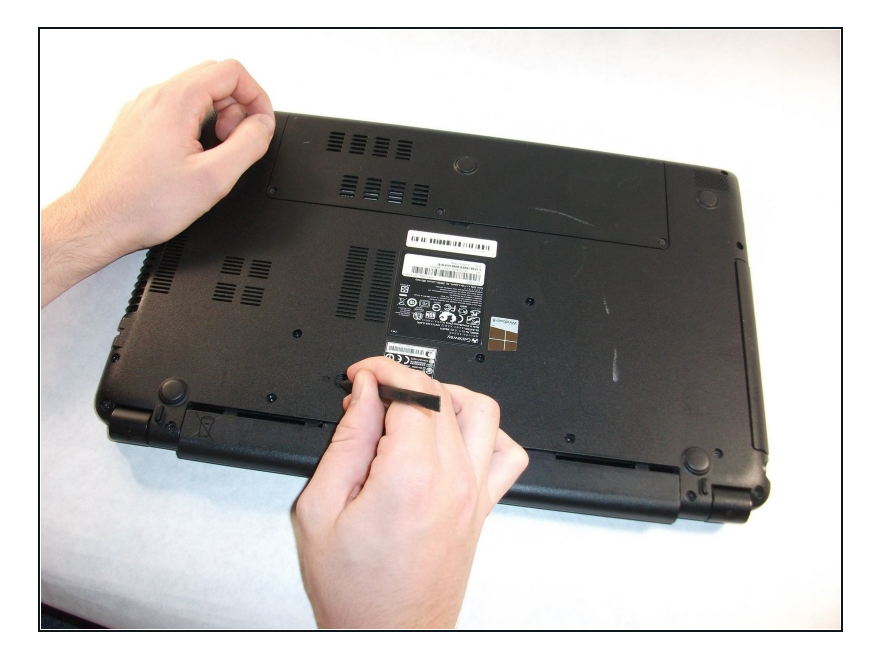

Either using your fingers or a  $\bullet$ plastic spudger push the battery clip to the left to release battery.

## **Step 3**

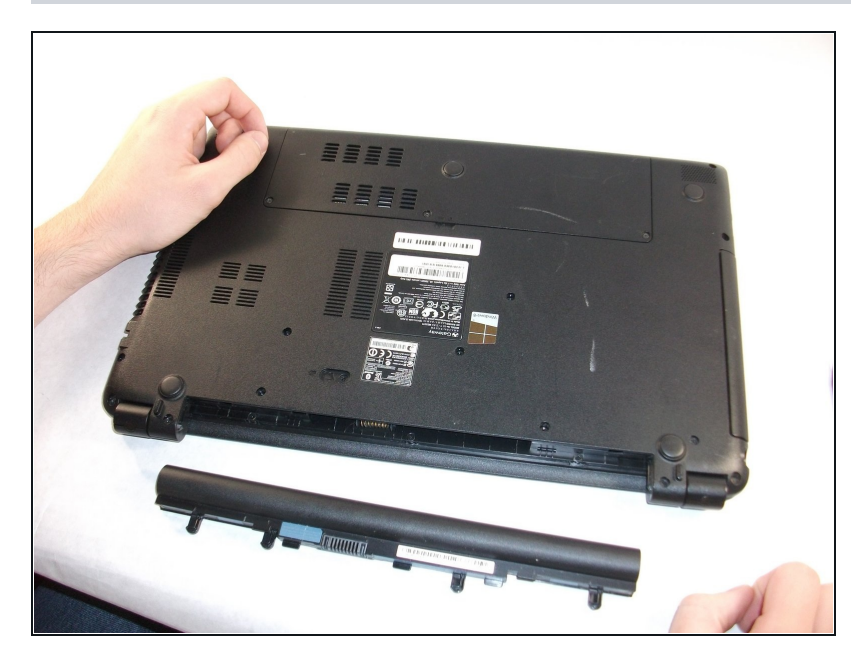

Pull the battery from the  $\bullet$ laptop to remove it.

#### **Step 4 — Screen**

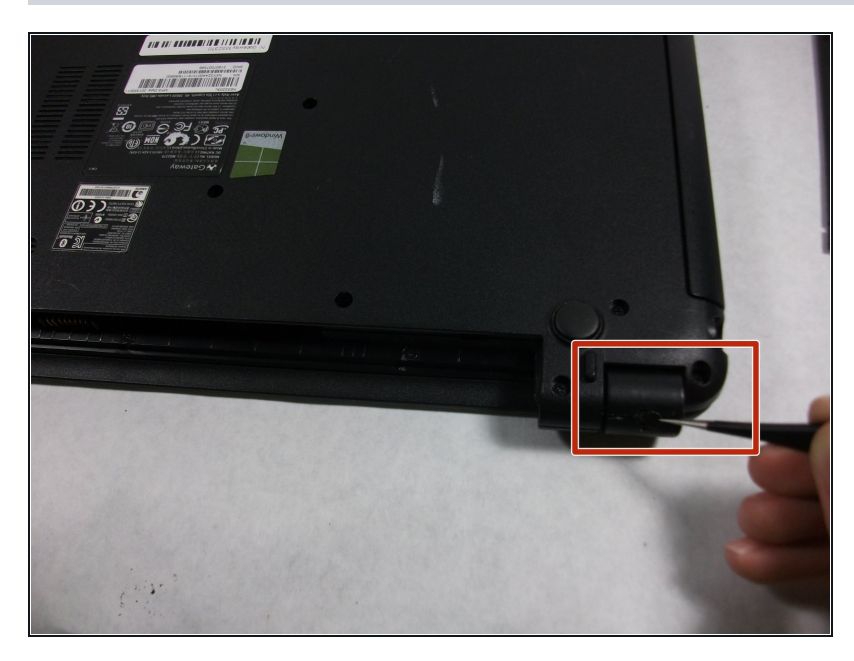

- Using the pointed [tweezers,](https://www.ifixit.com/products/tweezers) remove plastic circles that are stuck onto the back of the laptop's hinges.
- $\circledR$  These plastic circles are stuck inside the hole with adhesive and might require a significant amount of force.

#### **Step 5**

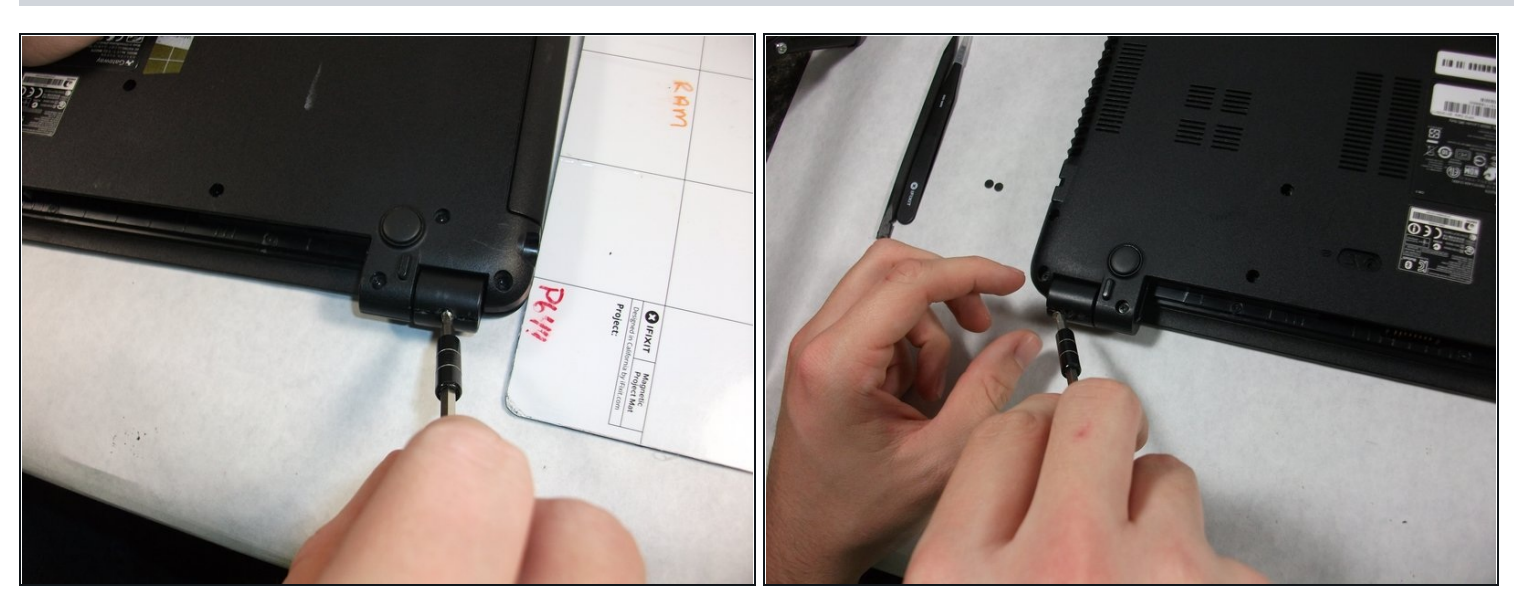

Unscrew both of the 3mm Phillips 01 screws on both hinges using the matching screwdriver.

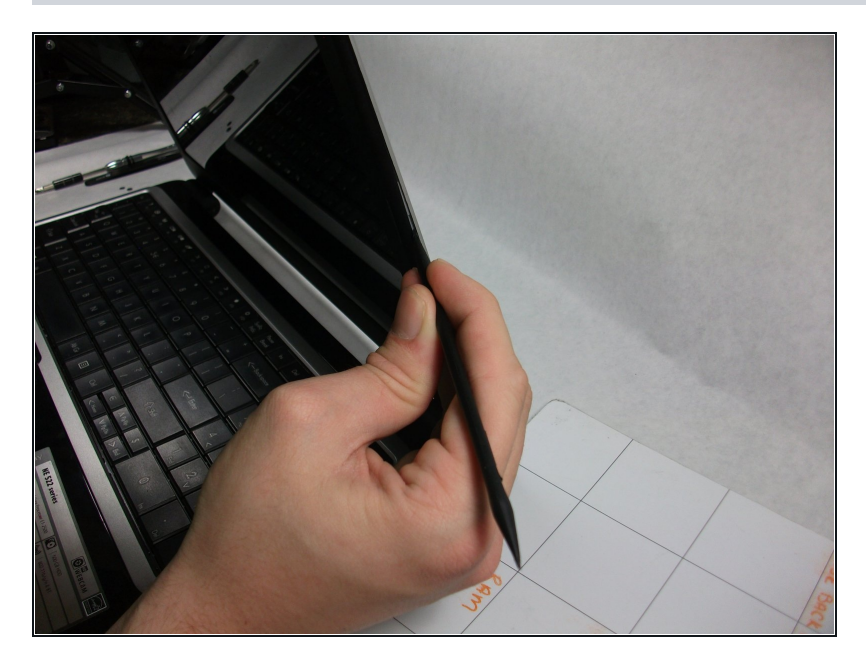

Take the plastic spudger and  $\bullet$ pull up the tabs on all four sides of the screen molding.

## **Step 7**

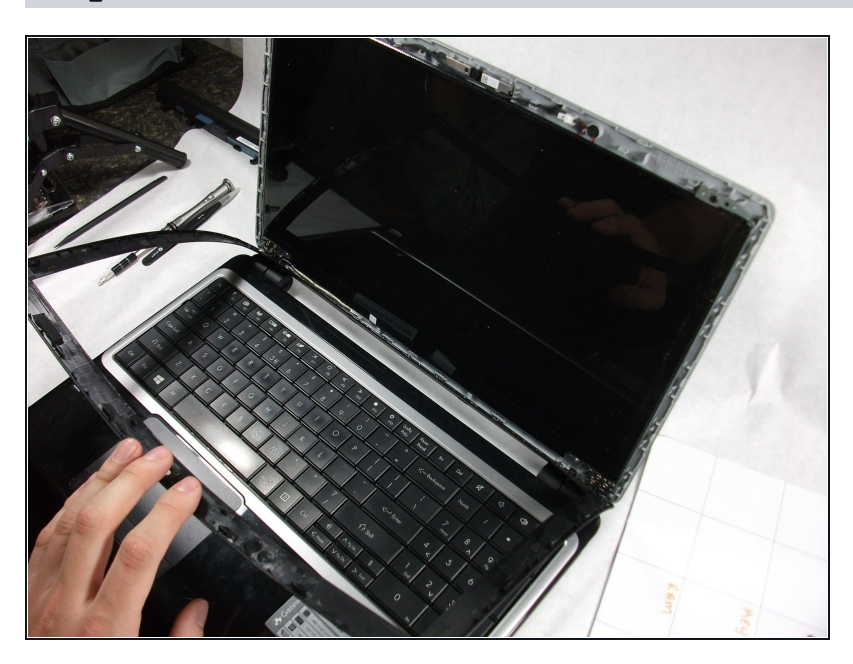

Carefully remove the screen  $\bullet$ molding. Be aware that the screen molding will not come out all the way.

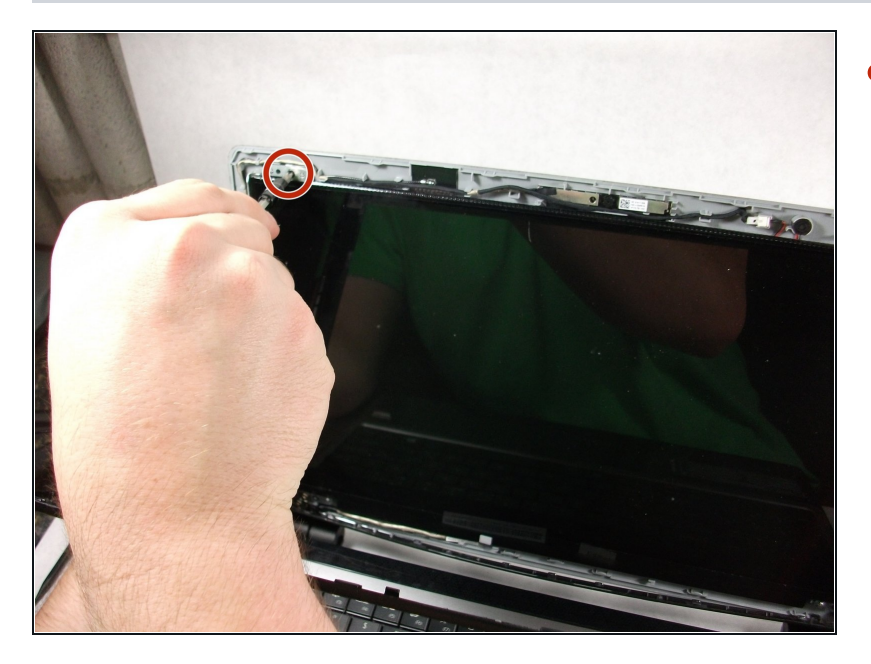

Unscrew the four 3mm inch  $\bullet$ Phillips 01 screws on the screen bracket.

## **Step 9**

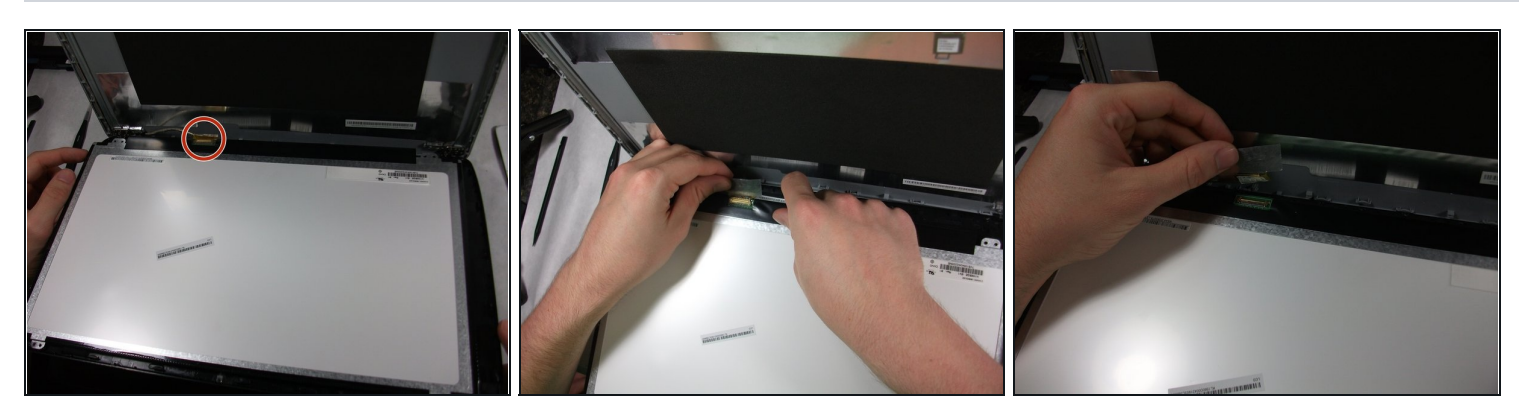

Peel up the tape over the connector and unplug the screen from the laptop. $\bullet$ 

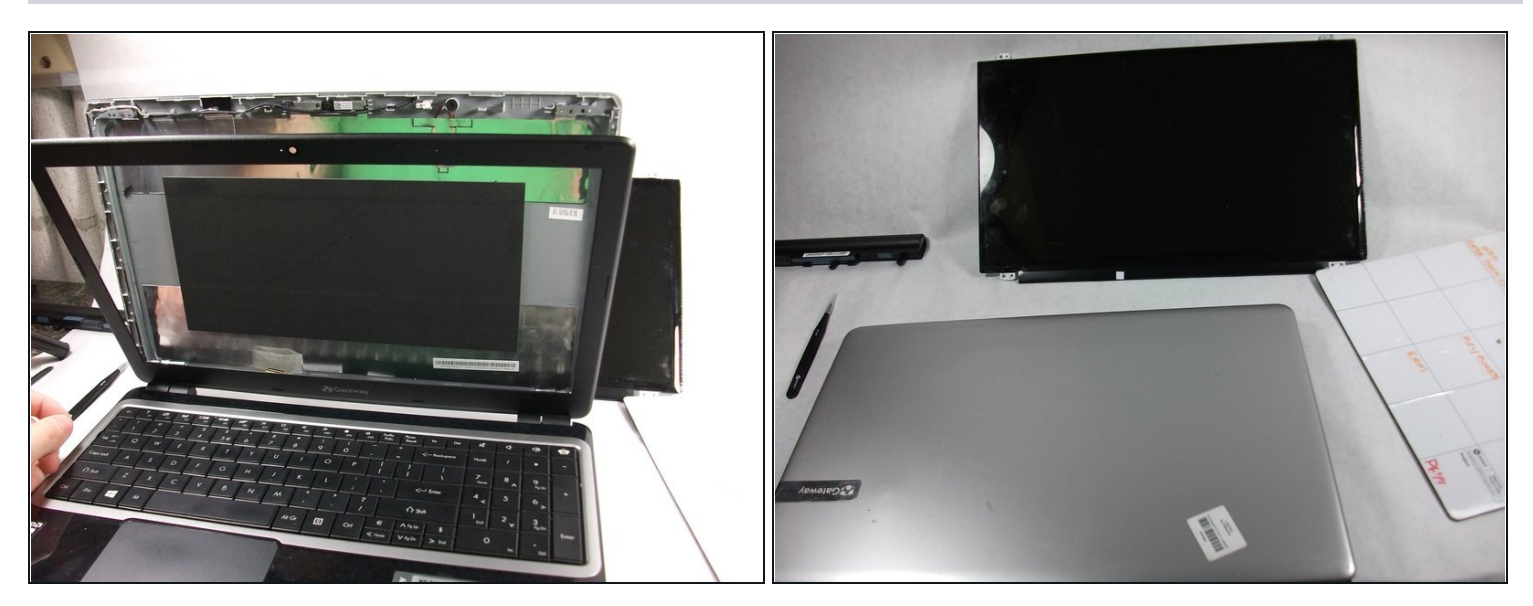

Slowly remove the screen from the laptop. $\bullet$ 

To reassemble your device, follow these instructions in reverse order.